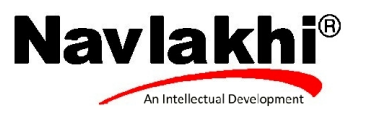

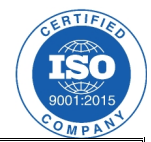

## **Example 1**

**} }**

**import javax.swing.\*; import java.awt.\*;**

**public class ex1 extends JApplet {**

```
public void init() {
```

```
Container c=getContentPane();
c.setLayout(new GridLayout(5,2));
JButton b1=new JButton("Add");
JButton b2=new JButton("Search");
JLabel l1=new JLabel("Option1:");
JLabel l2=new JLabel("Option2:");
Font f=new Font("Tahoma",Font.BOLD,20);
l1.setFont(f);
l2.setFont(f);
```

```
JLabel l3=new JLabel("Enter Text");
l3.setFont(f);
JLabel l4=new JLabel("Enter Text");
l4.setFont(f);
JTextField t1=new JTextField();
Font f2=new Font("Serif",Font.ITALIC,20);
t1.setFont(f2);
```
**JTextField t2=new JTextField("Sample text");**

```
JLabel l5=new JLabel("Disabled");
l5.setFont(f);
JTextField t3=new JTextField("Sample text");
t3.setEnabled(false);
```
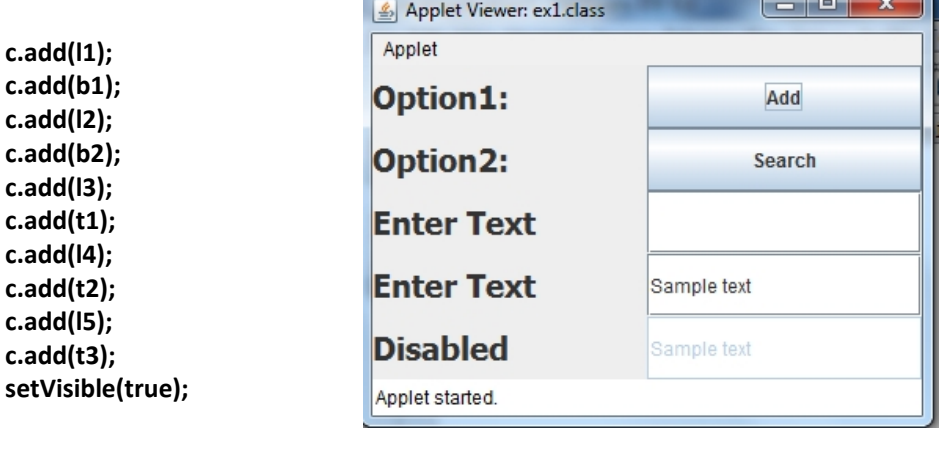

 $\Box$   $\sim$   $\Box$ 

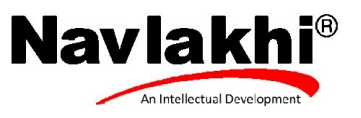

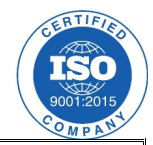

```
Example 2
import javax.swing.*;
import java.awt.*;
import java.awt.event.*;
public class ex2 extends JApplet implements ActionListener
{
  JButton Badd,BSearch,Bdelete,Bupdate;
  JLabel msg;
  public void init()
  {
    Container c=getContentPane();
    Badd=new JButton("Add");
    BSearch=new JButton("Search");
    Bdelete=new JButton("Delete");
    Bupdate=new JButton("Edit");
    msg=new JLabel();
    c.setLayout(new FlowLayout());
    c.add(Badd);
    c.add(BSearch);
    c.add(Bdelete);
    c.add(Bupdate);
    c.add(msg);
    Badd.addActionListener(this);
    Bdelete.addActionListener(this);
    BSearch.addActionListener(this);
    Bupdate.addActionListener(this);
    setVisible(true);
 }
  public void actionPerformed(ActionEvent e)
  {
    if(e.getSource()==Badd)
   {
      JOptionPane.showMessageDialog(this, "You clicked add");
      msg.setText("You clicked add");
    }
    if(e.getSource()==Bdelete)
    {
      JOptionPane.showMessageDialog(this, "You clicked delete");
      msg.setText("You clicked delete");
    }
    if(e.getSource()==BSearch)
    {
      JOptionPane.showMessageDialog(this, "You clicked Search");
      msg.setText("You clicked search");
    }
```
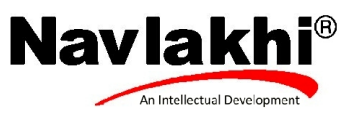

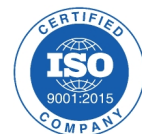

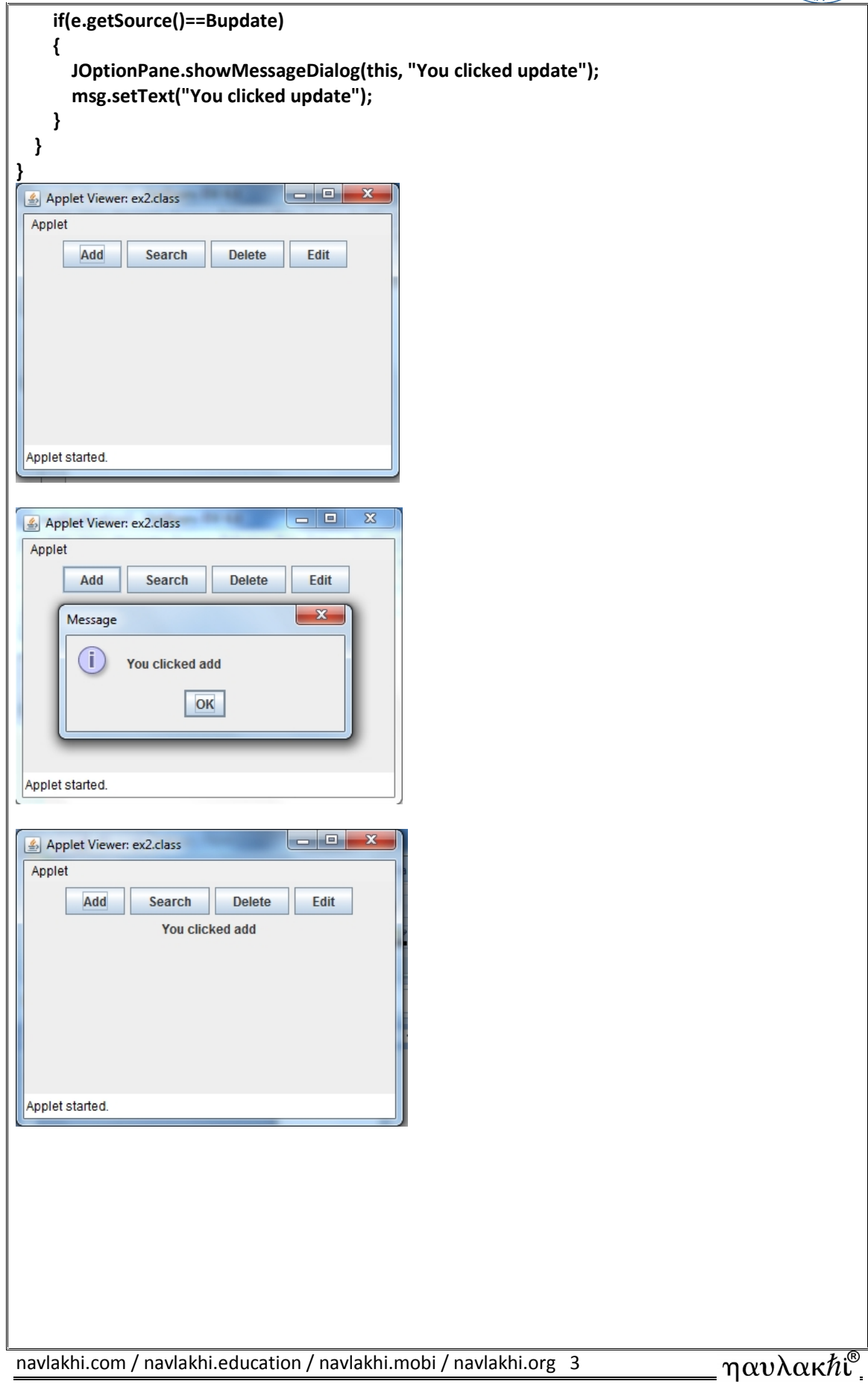

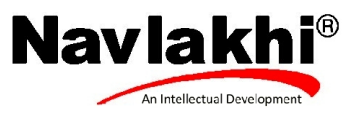

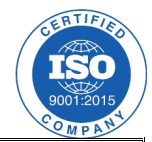

```
Example 4
import javax.swing.*;
import java.awt.*;
import java.awt.event.*;
public class ex4 extends JApplet implements ItemListener{
  JCheckBox c1,c2;
  public void init()
 {
    Container c=getContentPane();
    c.setLayout(new FlowLayout());
    c1=new JCheckBox("hi");
    c.add(c1);
    c2=new JCheckBox("bye");
    c.add(c2);
    c1.addItemListener(this);
    c2.addItemListener(this);
    setVisible(true);
 }
  public void itemStateChanged(ItemEvent e)
 {
   if (e.getSource()==c1)
   {
      if (e.getStateChange()==ItemEvent.SELECTED)
      {
        JOptionPane.showMessageDialog(this, "You checked hi");
      }
      else
      {
        JOptionPane.showMessageDialog(this, "You removed check on hi");
      }
   }
    if (e.getSource()==c2)
    {
      if (e.getStateChange()==ItemEvent.SELECTED)
      {
        JOptionPane.showMessageDialog(this, "You checked bye");
      }
      else
      {
        JOptionPane.showMessageDialog(this, "You removed check on bye");
      }
   }
 }
}
```
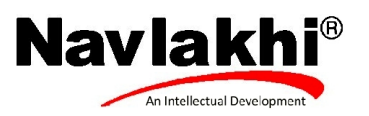

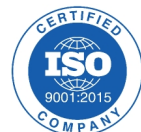

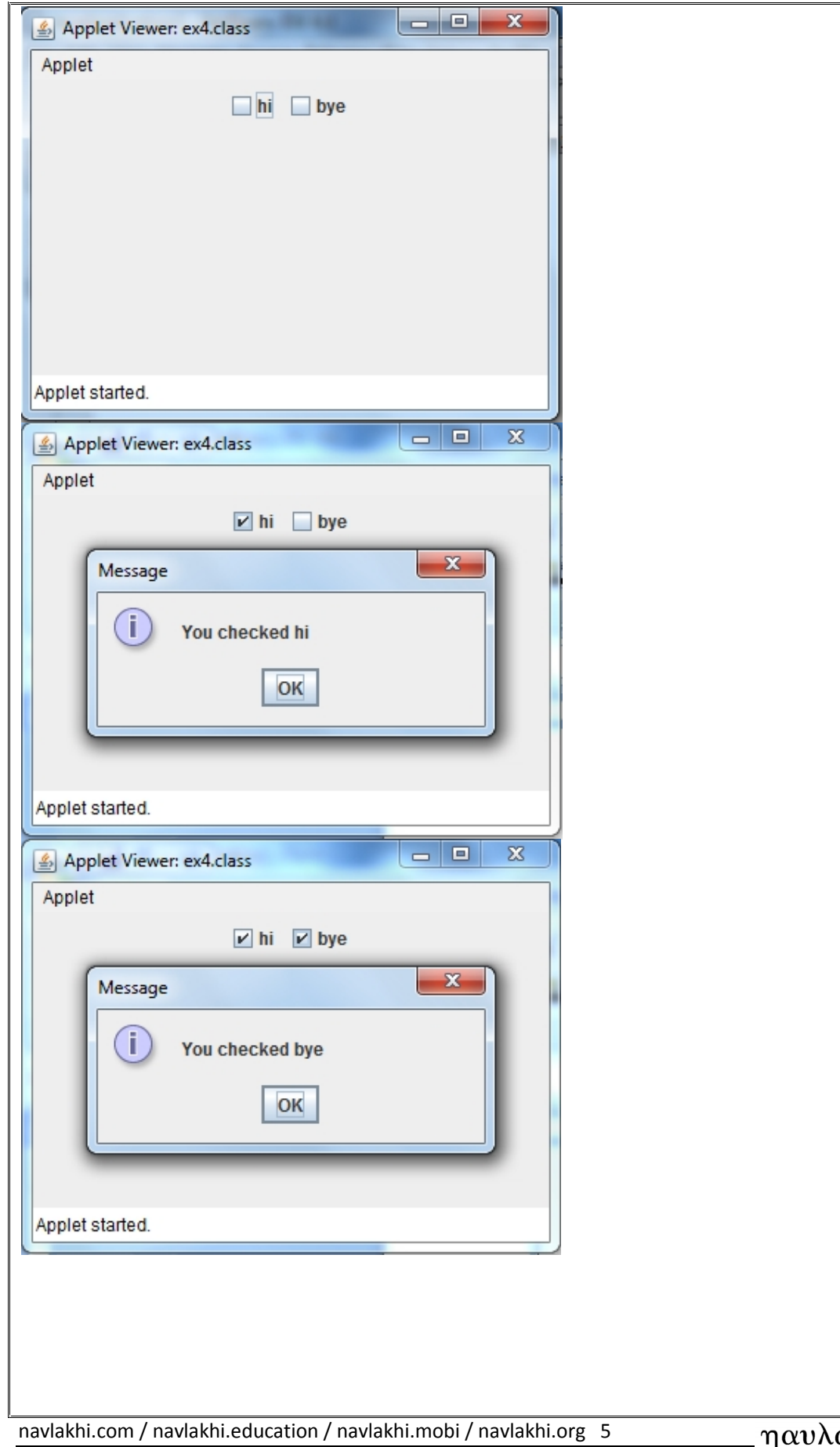

ακ $\hbar$ ι $^{\circ}$ Ч

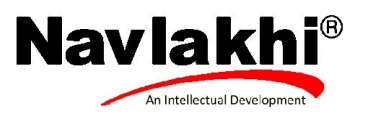

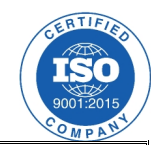

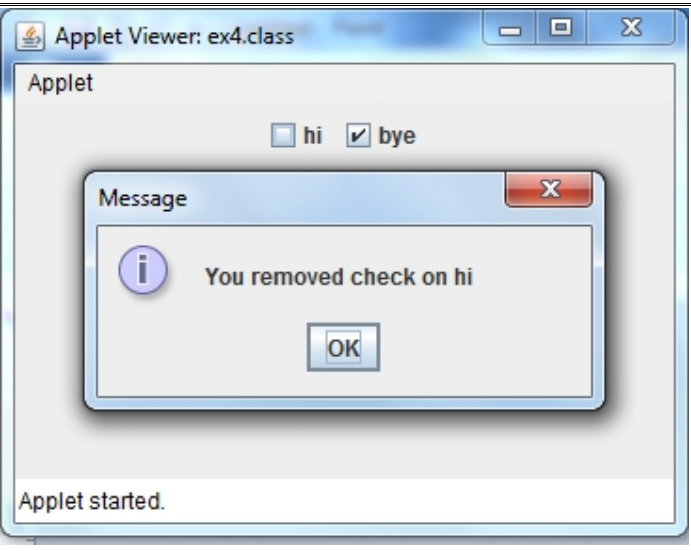

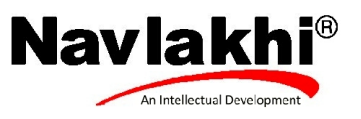

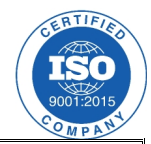

## **Example 5**

```
import javax.swing.*;
import java.awt.*;
import java.awt.event.*;
public class ex5 extends JApplet implements ItemListener{
  JRadioButton r1,r2;
  public void init()
  {
    Container c=getContentPane();
    c.setLayout(new FlowLayout());
    r1=new JRadioButton("hi",true);
    r2=new JRadioButton("bye",false);
    ButtonGroup rg=new ButtonGroup();
    rg.add(r1);
    rg.add(r2);
    c.add(r1);
    c.add(r2);
    r1.addItemListener(this);
    r2.addItemListener(this);
    setVisible(true);
  }
  public void itemStateChanged(ItemEvent e)
  {
    if(e.getSource()==r1 && e.getStateChange()==ItemEvent.SELECTED)
    {
      JOptionPane.showMessageDialog(this,"You clicked hi");
    }
    if(e.getSource()==r2 && e.getStateChange()==ItemEvent.SELECTED)
    {
      JOptionPane.showMessageDialog(this,"You clicked bye");
    }
  }
}|-|a|Applet Viewer: ex5.class
                            Applet Viewer: ex5.class
 Applet
                                                  Applet
                                                                \circ hi \circledast bye
               \circledast hi \circlearrowright bye
                                                                             -xMessage
                                                       (i)You clicked bye
                                                                  OKApplet started.
 Applet started.
                                                                                        ηαυλακ\hbarι<sup>®</sup>
navlakhi.com / navlakhi.education / navlakhi.mobi / navlakhi.org 7
```
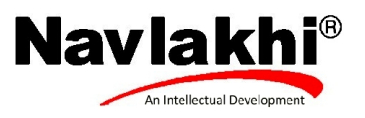

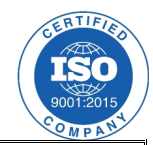

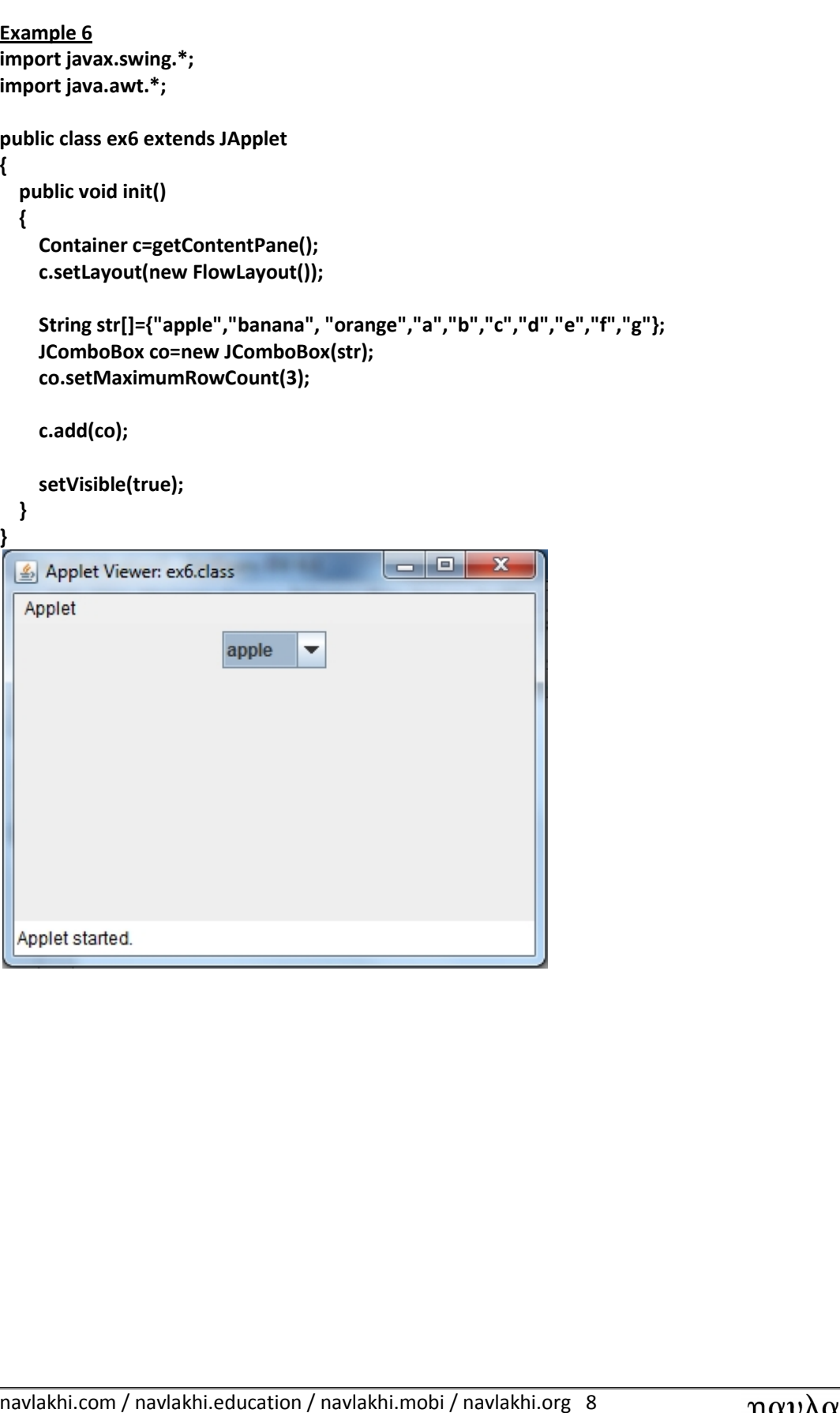

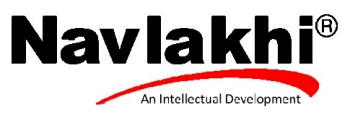

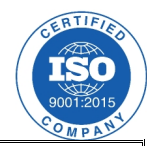

```
Example 7
import javax.swing.*;
import java.awt.*;
import java.awt.event.*;
public class ex7 extends JApplet implements ActionListener
{
  JButton Badd,BSearch,Bdelete,Bupdate;
  JLabel msg;
  public void init()
  {
    Container c=getContentPane();
    Badd=new JButton("Add");
    BSearch=new JButton("Search");
    Bdelete=new JButton("Delete");
    Bupdate=new JButton("Edit");
    msg=new JLabel();
    c.setLayout(new BorderLayout());
   JPanel p=new JPanel();
    p.setLayout(new GridLayout(1,4));
    p.add(Badd);
    p.add(BSearch);
    p.add(Bdelete);
    p.add(Bupdate);
    c.add(p,BorderLayout.SOUTH);
    c.add(msg,BorderLayout.WEST);
    Badd.addActionListener(this);
    Bdelete.addActionListener(this);
    BSearch.addActionListener(this);
    Bupdate.addActionListener(this);
    setVisible(true);
 }
  public void actionPerformed(ActionEvent e)
  {
    if(e.getSource()==Badd)
   {
      JOptionPane.showMessageDialog(this, "You clicked add");
      msg.setText("You clicked add");
    }
    if(e.getSource()==Bdelete)
   {
      JOptionPane.showMessageDialog(this, "You clicked delete");
      msg.setText("You clicked delete");
   }
```
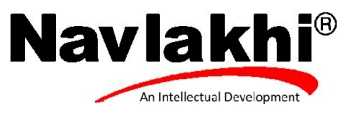

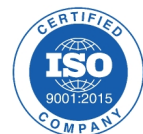

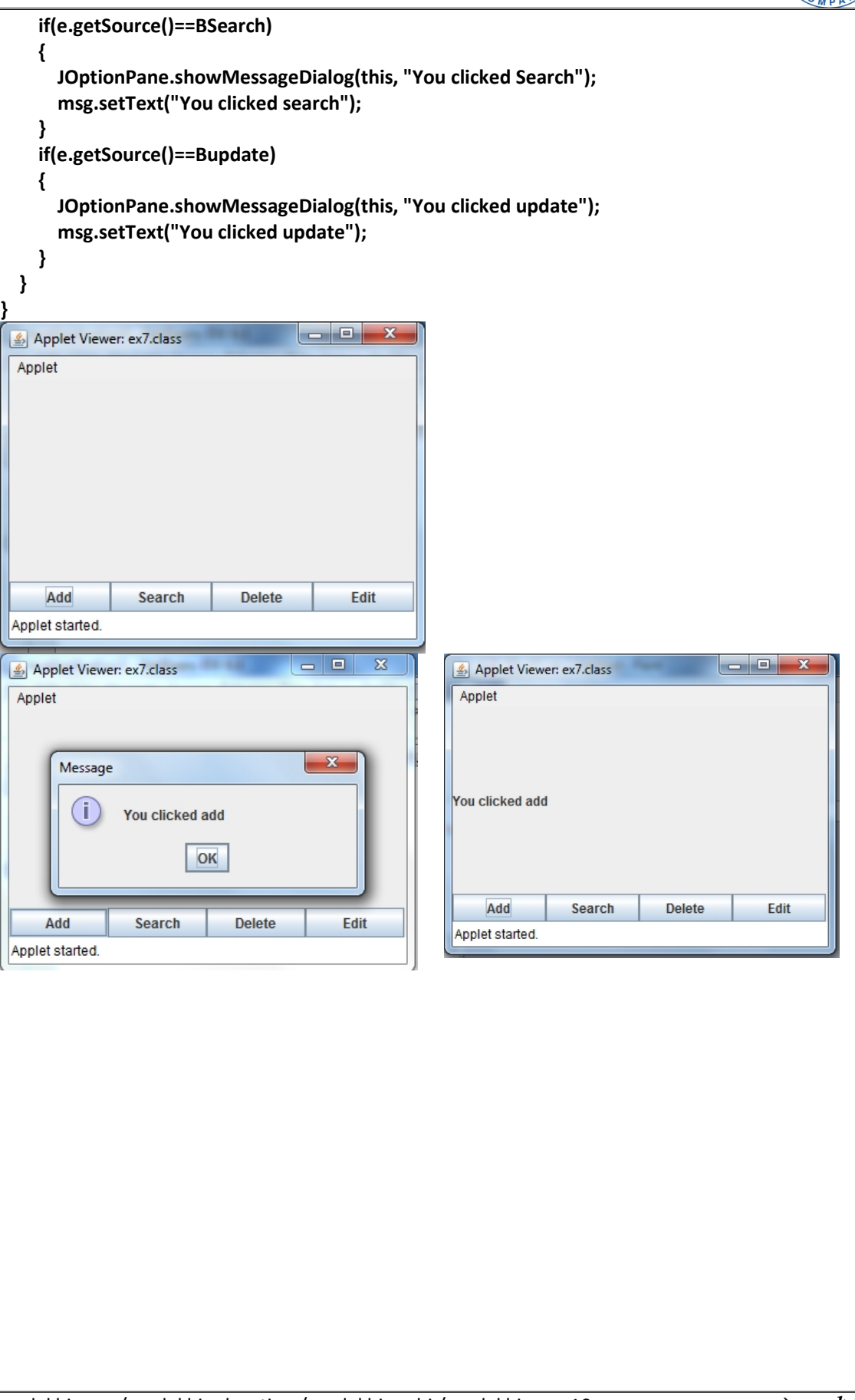

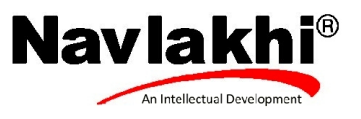

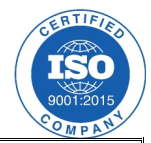

## **Combo with sql**

```
import javax.swing.*;
import java.sql.*;
import java.awt.*;
import java.awt.event.*;
public class combo_sql extends JApplet implements ActionListener{
JComboBox j;
JButton b;
  public void init() {
    Container c=getContentPane();
    c.setLayout(new FlowLayout());
    String str[];
      try
      {
        Statement stmt;
        Class.forName("sun.jdbc.odbc.JdbcOdbcDriver");
        String url="jdbc:odbc:test";
        Connection con = DriverManager.getConnection(url,"","");
        stmt =con.createStatement();
        ResultSet rs;
        rs=stmt.executeQuery("select count(*) as co from publisher");
        int nop=1;
        while(rs.next())
        {
          nop=rs.getInt("co");
        }
        str=new String[nop];
        rs=stmt.executeQuery("select * from publisher");
        int i=0;
        while(rs.next())
        {
          str[i]=rs.getString("publisher_name");
          i=i+1;
        }
        j=new JComboBox(str);
        b=new JButton("Show");
        b.addActionListener(this);
        c.add(j);
        c.add(b);
        setVisible(true);
      }catch (Exception ee) {}
 }
```
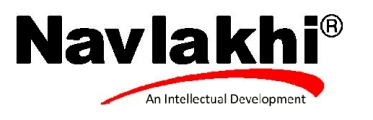

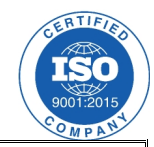

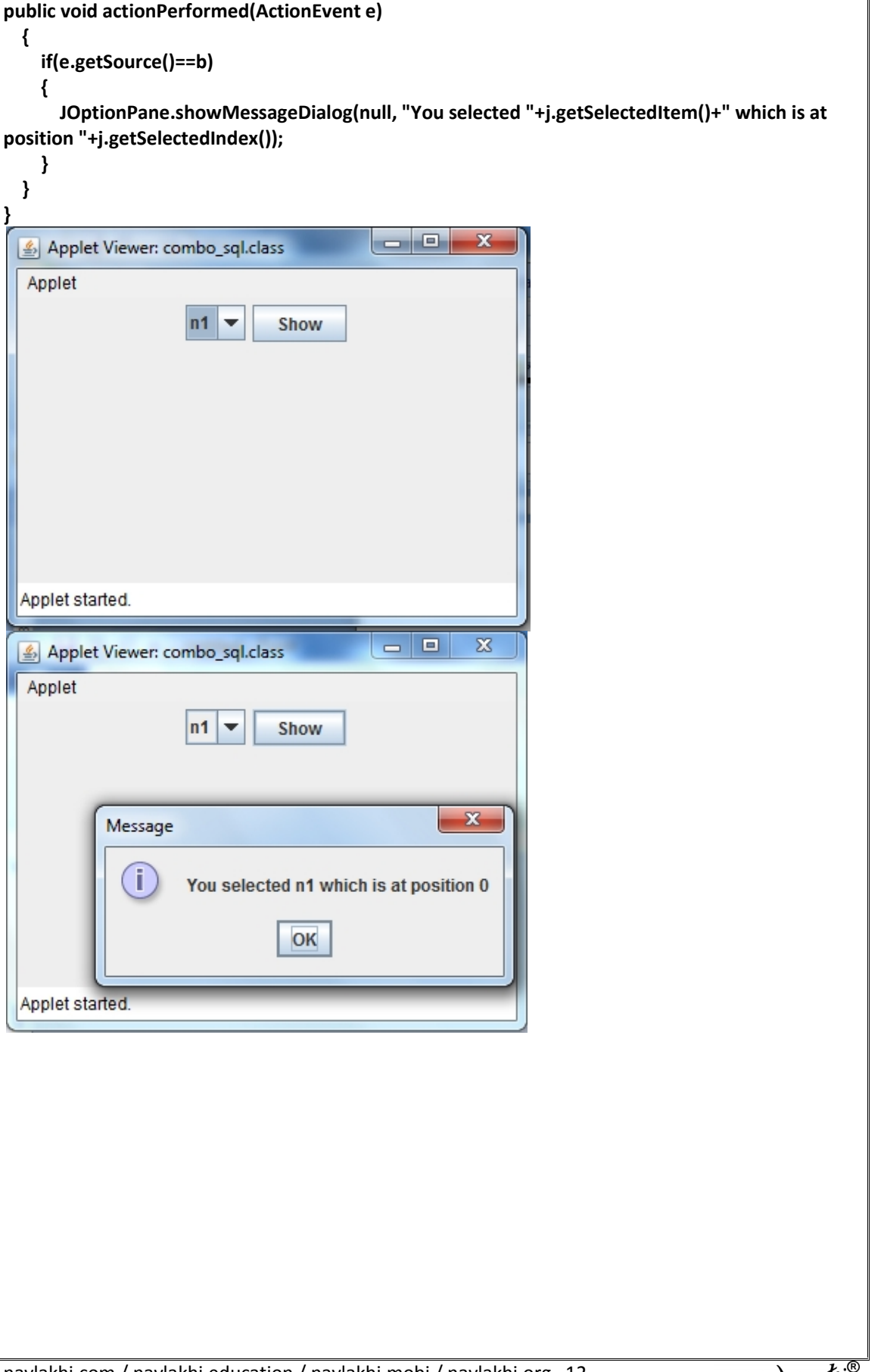

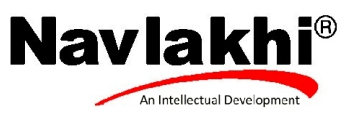

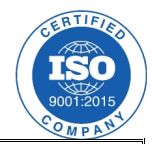

```
LIST
import javax.swing.*;
import java.awt.*;
import java.awt.event.*;
public class list_prog extends JApplet implements ActionListener{
  JList jl;
  JScrollPane jp;
  JButton b;
  Container c;
  public void init()
  {
    c=getContentPane();
    c.setLayout(new FlowLayout());
    String str[]={"blue","green","red","pink","black"};
    jl=new JList(str);
    jl.setVisibleRowCount(3);
    jp=new JScrollPane(jl);
    b=new JButton("Show");
    c.add(jp);
    c.add(b);
    b.addActionListener(this);
    setVisible(true);
  }
public void actionPerformed(ActionEvent e)
{
  if(e.getSource()==b)
  {
    Object s[]=jl.getSelectedValues();
    String str="";
    for(int i=0;i<s.length;i++)
    {
      str=str+s[i].toString()+" ";
    }
    JOptionPane.showMessageDialog(null, "you selected "+str);
  }
}
}
```
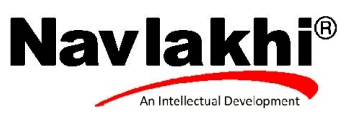

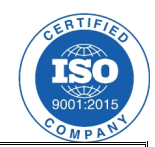

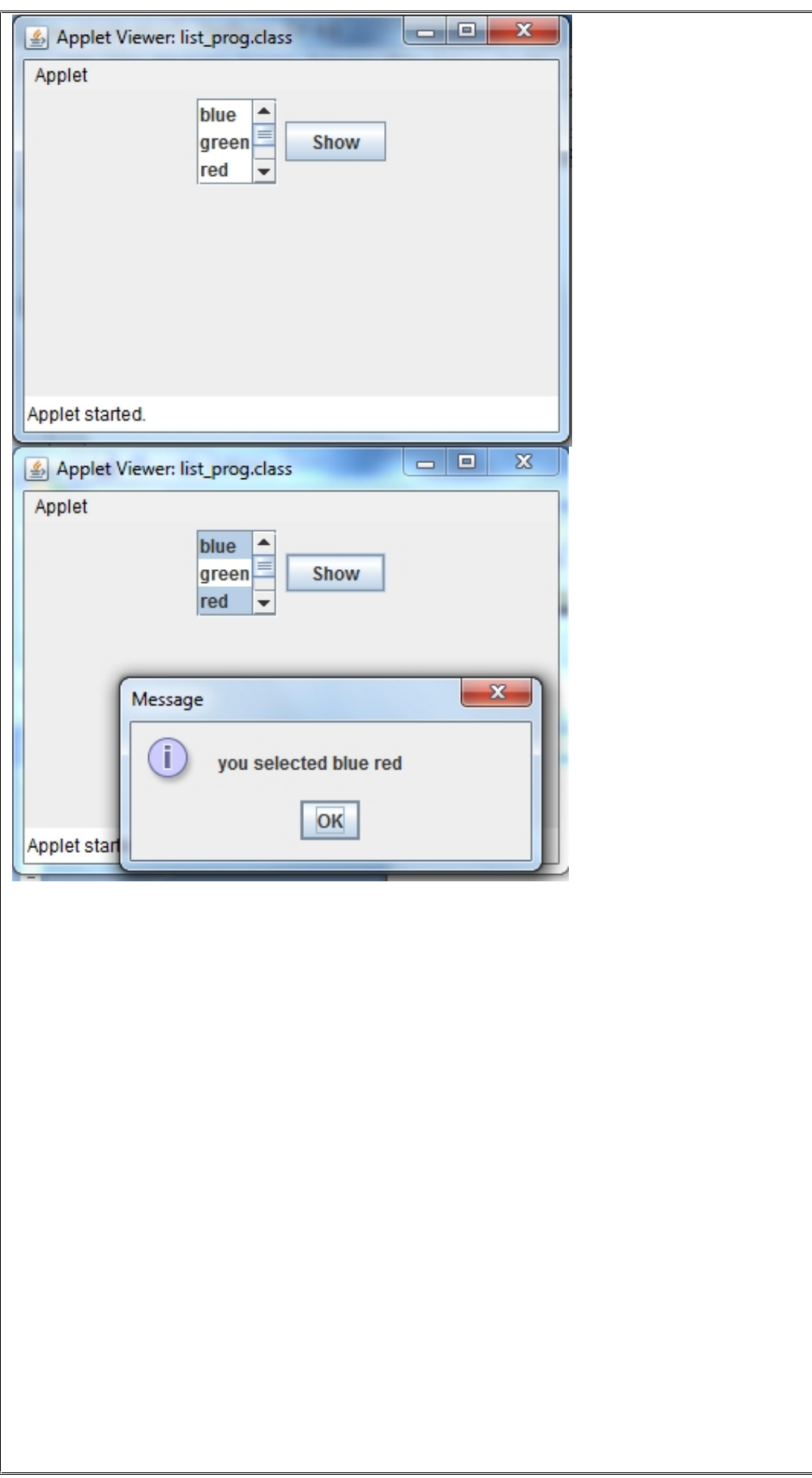